## **[5.5 Touch-back and On-Screen](https://support.launchnovo.com/kb/5-5-touch-back-and-on-screen-annotation-x300/) [Annotation](https://support.launchnovo.com/kb/5-5-touch-back-and-on-screen-annotation-x300/)**

When the device has connected with a USB mouse or , during wireless screen sharing, you will see there are side bars on the left and right sides.

After click the side bar you will see the following icons.

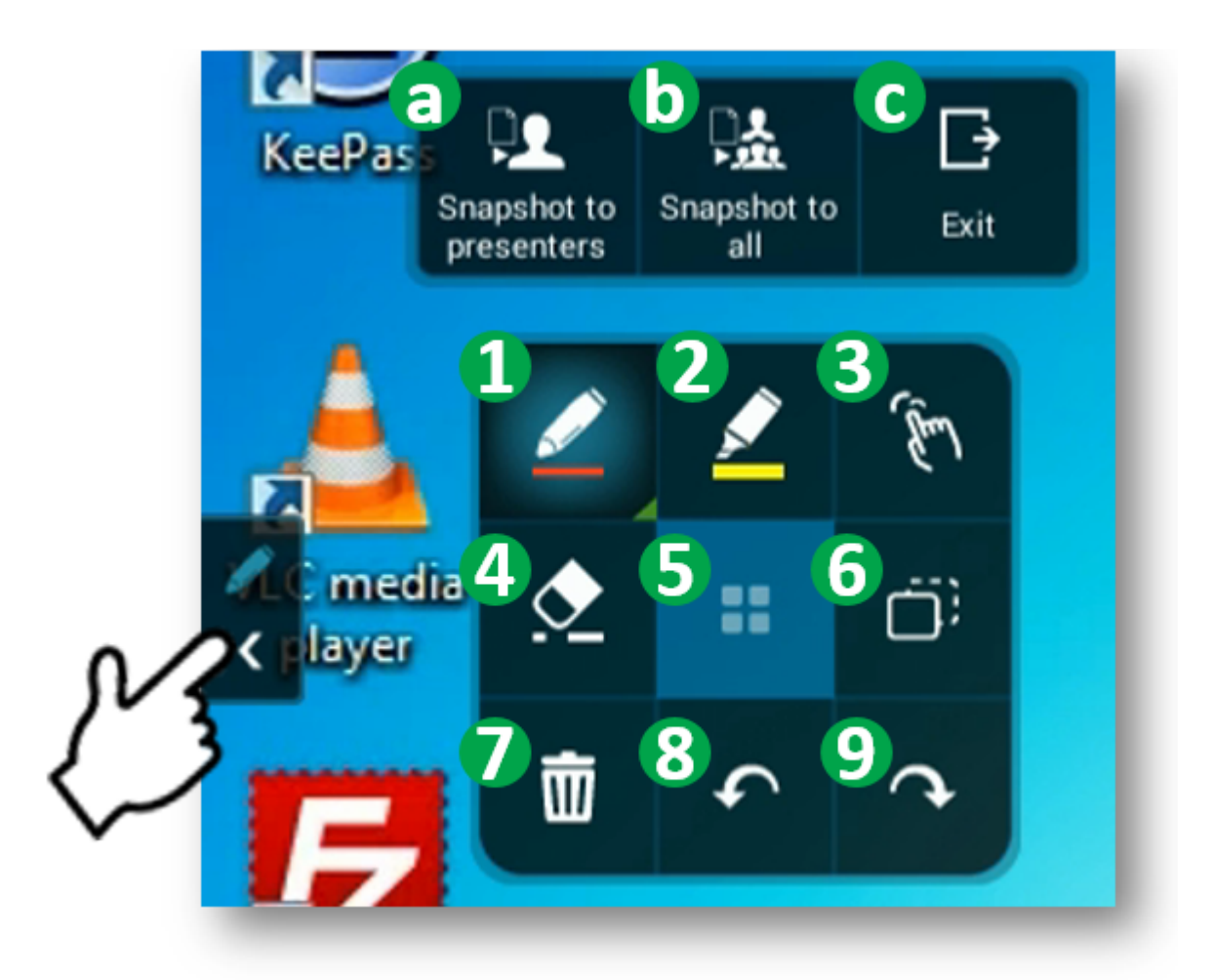

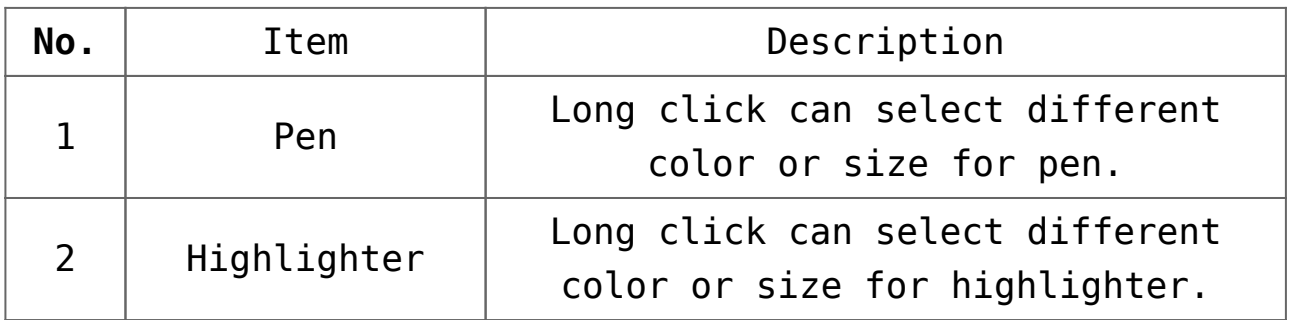

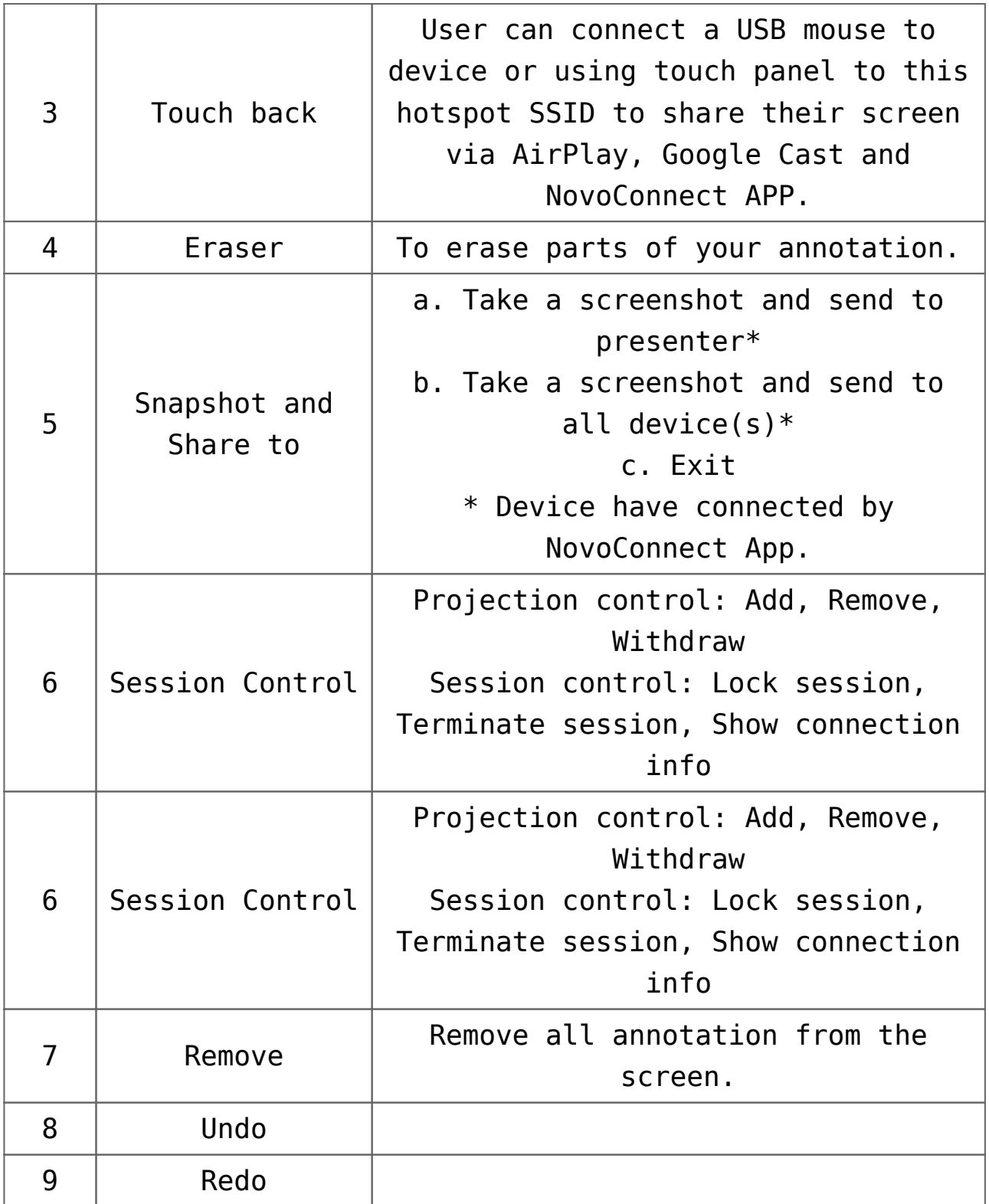

## **Tutorial Video**